# HOW TO MAKE AN OFFER DURING DISPUTE RESOLUTION **SYSTEM GUIDANCE**

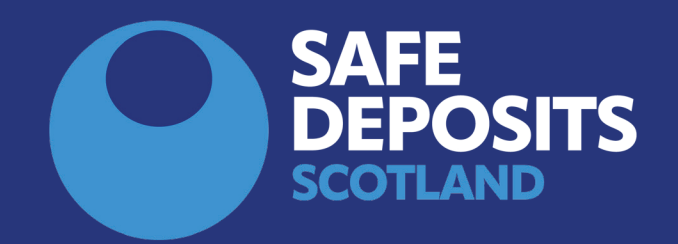

## **Offers During Dispute Resolution**

Select the relevant deposit account from the section 'Repayment no agreed - in self-resolution.

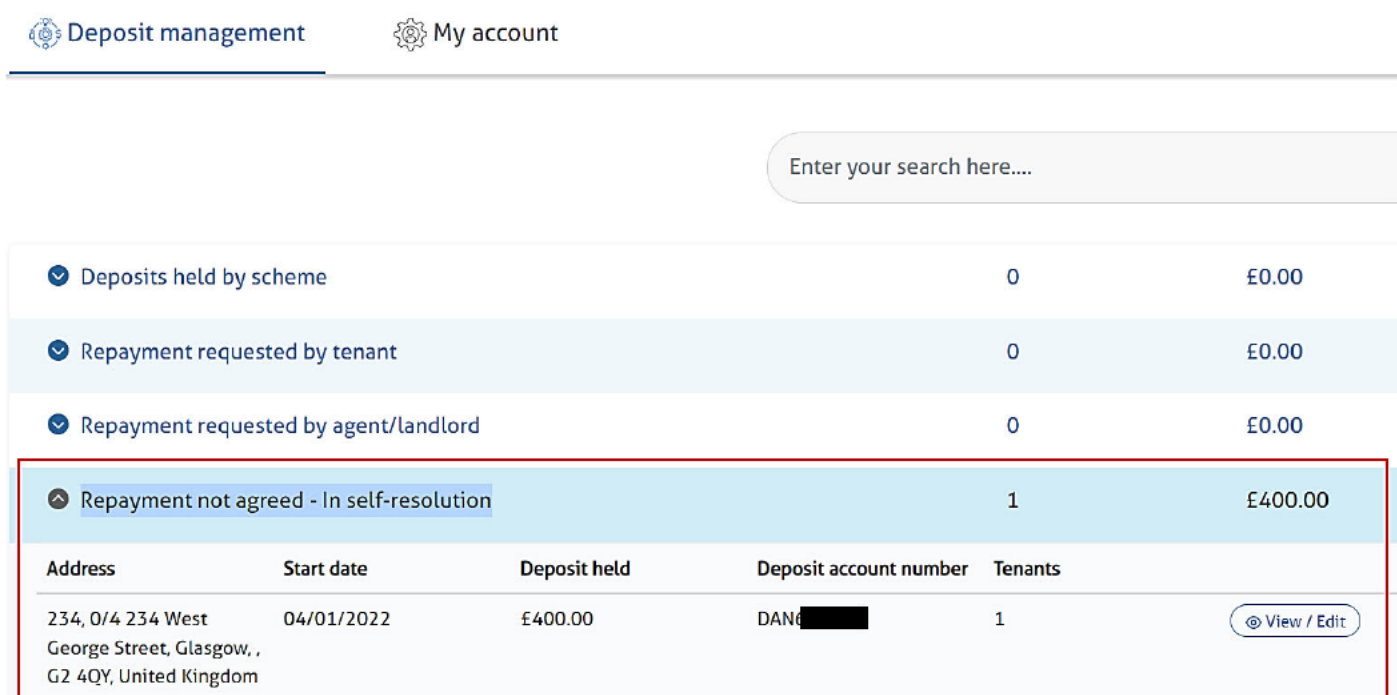

Choose the option 'Continue Repayment Journey' from the deposit summary.

Deposit management

**@My account** 

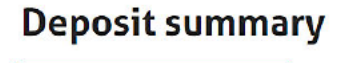

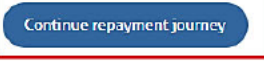

Tonante accoriated with this denotit

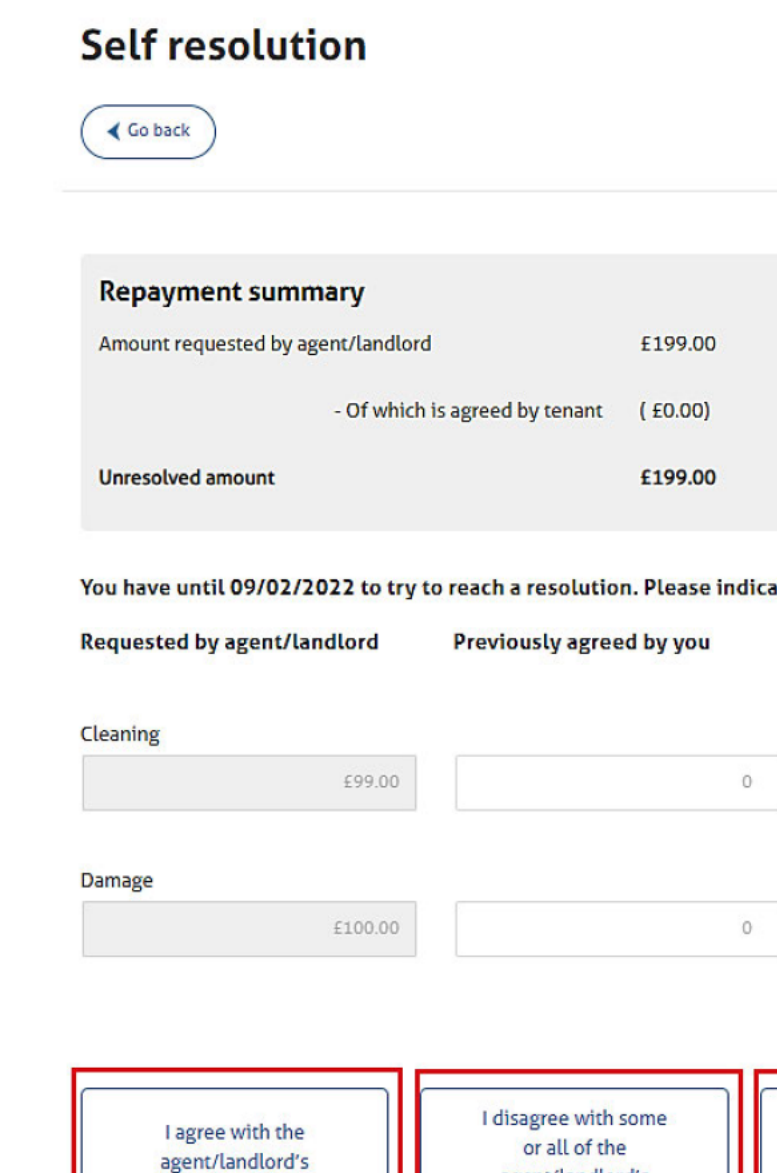

The options available are:

repayment request

'I agree with the other party's repayment action'

'I agree with some or all of the other party's repayment action' - this option includes the facility for parties to confirm that an agreement will not be possible.

agent/landlord's

repayment request

'I want to make an offer'

See over for further details of each option

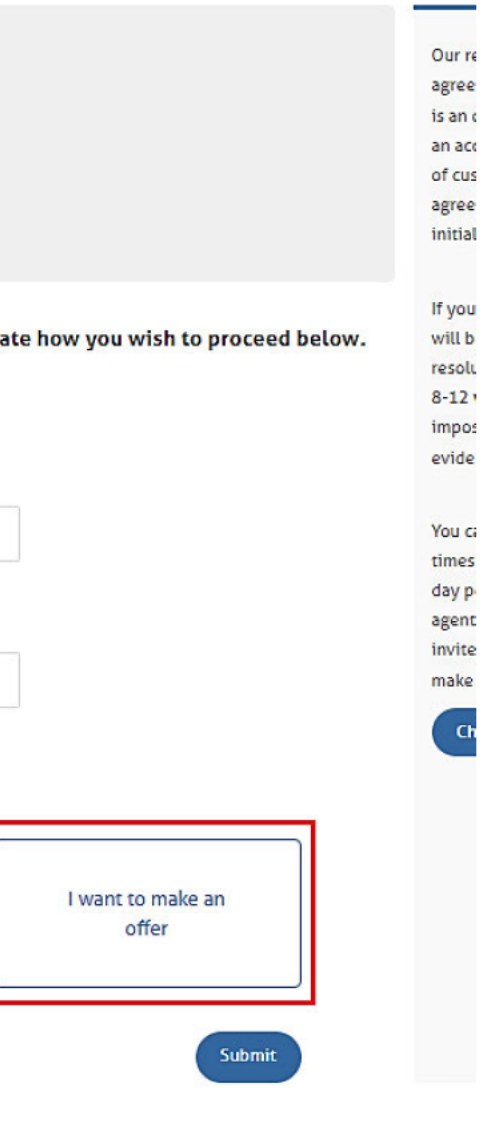

Offers during dispute resolution

*'I agree with the other party's repayment action'*

*'I agree with some or all of the other party's repayment action'*

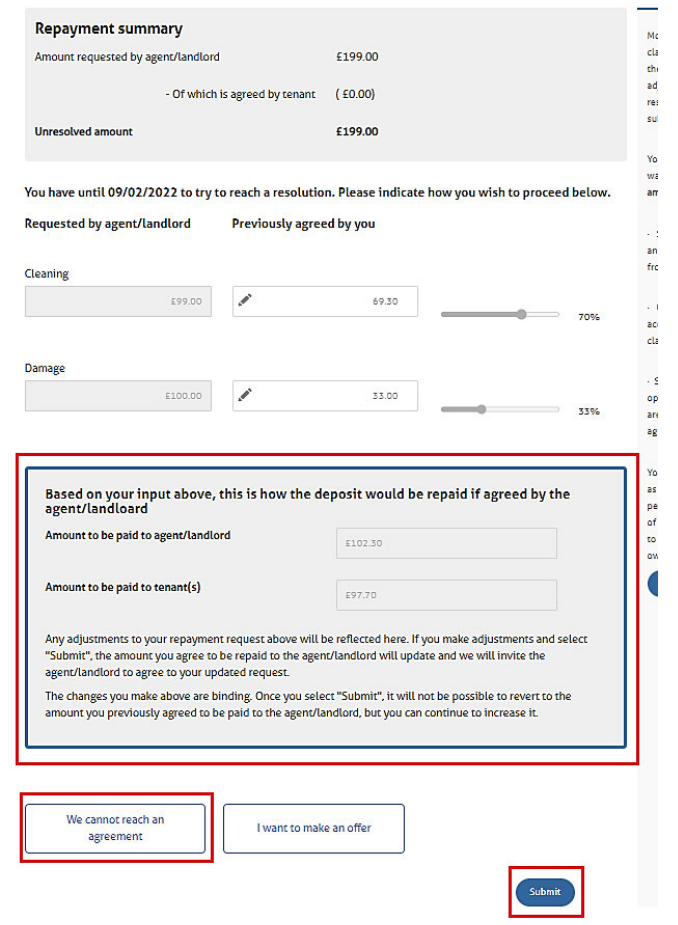

### *'I want to make an offer'*

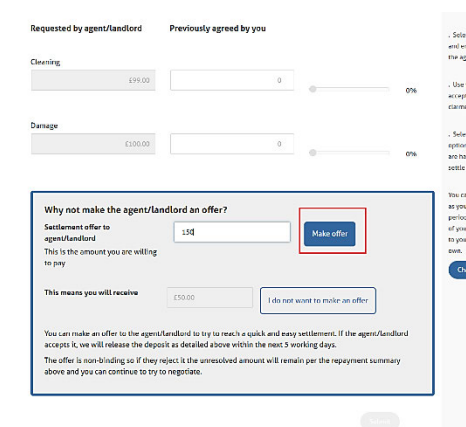

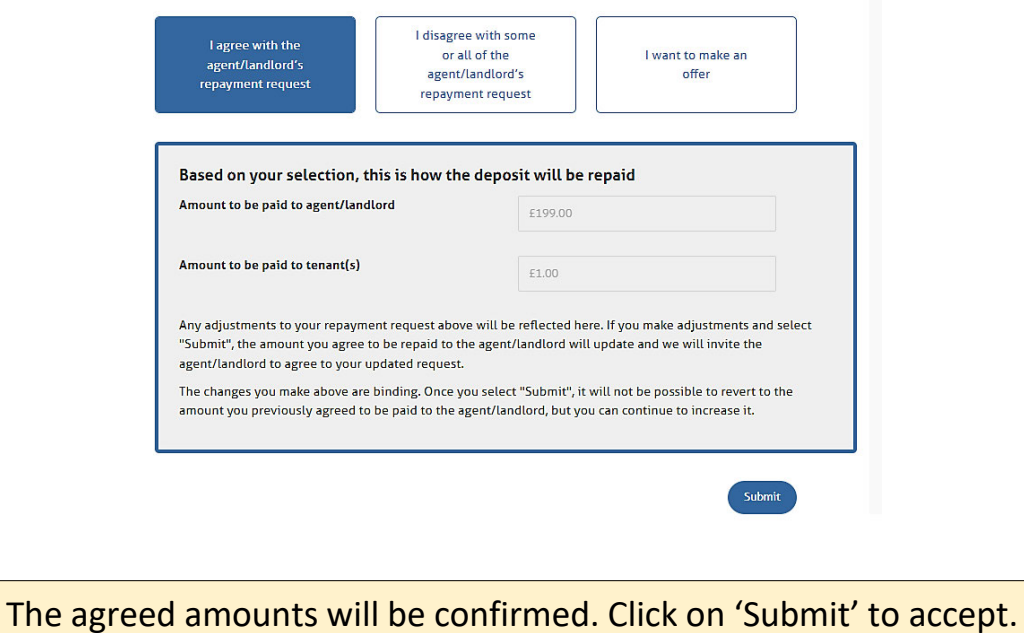

Revised terms may be entered into the appropriate fields. You may also use the sliders to enter the desired amount.

Once the correct amounts have been entered, click on 'submit' to proceed with the offer.

You may also enter the reason that an agreement is not possible.

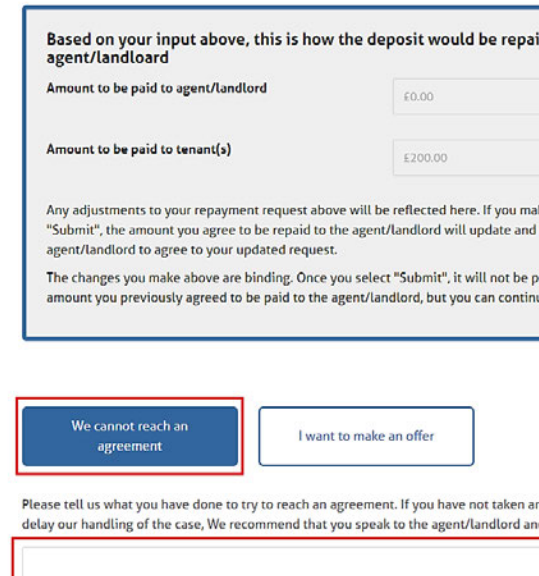

An uncategorised single amount can be offered in order to attempt to resolve the dispute, rather than individually categorised amounts.

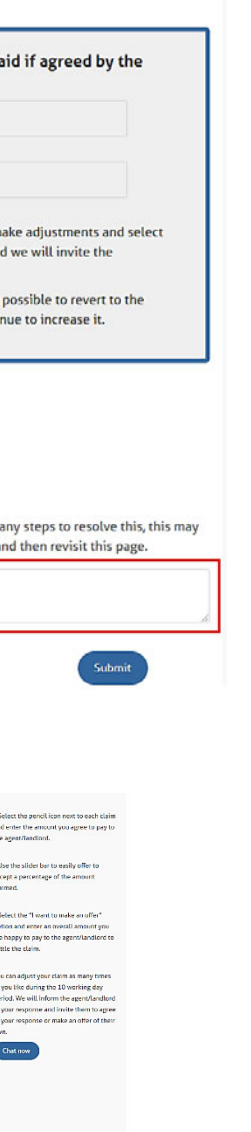